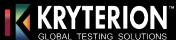

# Bulk Voucher Program: Voucher Code Usage Recommendations

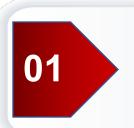

### Receive Email from Kryterion with Microsoft Excel Attachments

Once your invoice is "Paid in Full" you will receive an email from a member of our Kryterion Support Team with an Attachment, a Microsoft Excel Spreadsheet, containing a list of voucher codes by Exam.

Below is an example of the email:

Dear John,

Thank you, we have received payment on the invoice for XXXX exam vouchers.

Attached to this email, please find:

- 1. Redemption instructions for your test takers.
- 2. The spreadsheet(s) containing your voucher codes for:

#### XXXXXX-EXAMPLE-31012020

**Description:** Partner Name

**Exam:** PR0000XX – Exam Name

**Voucher Creation Date:** 31 January 2020

Quantity: 100

Creator: Kryterion
Status: Active

Voucher Expiration Date:31 January 2022Voucher Last Exam Date:31 January 2022

**Discount Percentage:** 100%

Each voucher code may only be redeemed once. Kryterion recommends that you track your voucher utilization on the voucher spreadsheet to avoid issuing the same code to more than one candidate. Please alert your candidates that vouchers must be redeemed and exams completed PRIOR to the expiration date listed on your order form. Vouchers not redeemed by this date will be forfeit.

We appreciate your business and look forward to serving you.

Best regards,

Kryterion Bulk Voucher Team Vouchers@KryterionOnline.com 602.659.4660

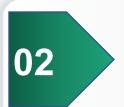

# **Save Spreadsheet to Your Computer**

Save the spreadsheet(s) to your computer with the name of the Exam(s) the voucher codes will be used for.

**Example:** "Associate Exam Voucher Codes"

03

# **Assign Voucher Codes to Individuals**

The Voucher Codes are exam specific and may only be used for the Exam(s) listed. Each Voucher Code may only be used one time so Kryterion recommends recording the name of the assigned candidate and date assigned next to each Voucher Code which will enable you to track the assigned Voucher Codes and avoid assigning a single code to more than one candidate which will result in an error during registration.

| Voucher Code     | Assigned To: | Date:    |
|------------------|--------------|----------|
| JBBM2B2BMYzd3ite | Gloria Smith | 2/3/2020 |
| Jzzg2z2zgtqUM6N5 | Jim Davis    | 2/5/2020 |
| JGGW2G2GWH5SG4Zh |              |          |

04

### **Instruct Candidates on How to Use Voucher Codes**

Send your Candidates the "Candidate Voucher Usage Instructions" which includes screen shots and easy to follow steps, or read through the "Candidate Voucher Usage Instructions" document and instruct your Candidates how to proceed.